# **Motion UI for Android Apps Marcos Pinto 18th Annual City Tech** *Computer Systems Technology Department*

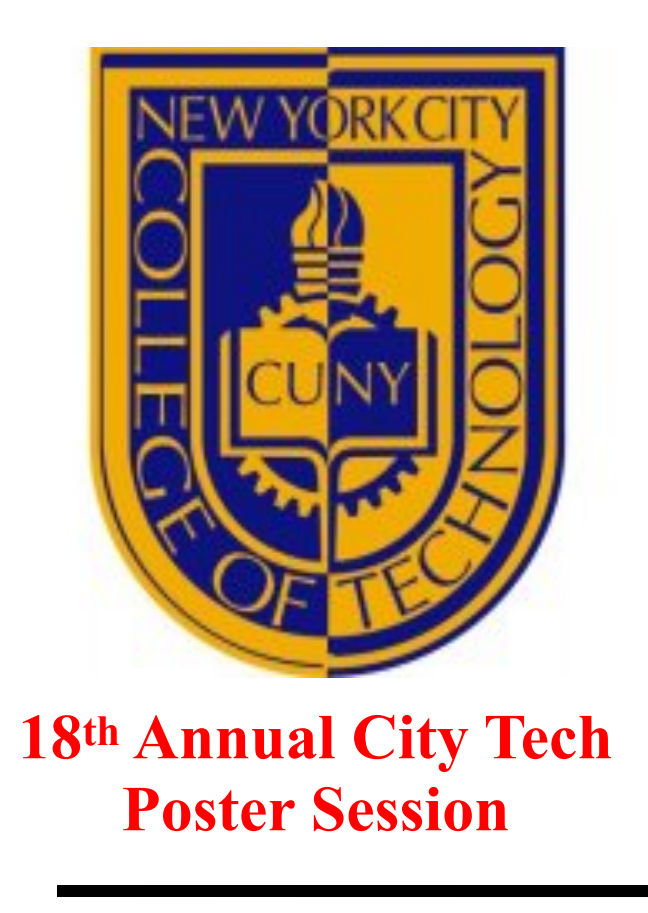

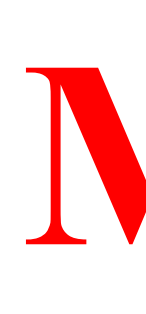

# **What is MotionLayout?**

**It is a Java class used to add animation effects to objects (views) in a user interface layout** 

## **MotionLayout Operation**

**MotionLayout allows an object to move from anywhere on the screen to a determined point or it can change color, size, rotation angle, etc. These changes can be made as the object transitions from a state to another.** 

**The object can animate all these states as it goes from a place to another following a path.** 

**These animation are very complicated to implement without the use of MotionLayout.** 

### **System's Requirements**

**Android Studio 4.x, ConstraintLayout 2.x in build.gradle (app), API 26 (minimum): Android 8.0 (Oreo).** 

**New XML Scene File** 

**Android Studio creates a layout file (activity\_main.xml) and the Java file (MainActivity.java). Right-click on ConstraintLayout of activity\_main.xml and select the Convert to MotionLayout menu option. Android Studio will also have created a new folder named res -> xml and placed within it a MotionLayout scene file named activity\_main\_scene.xml:** 

**This is the file that will have all the transactions. A MotionLayout editor will provide all the tools to implement them.** 

#### **The Animation**

#### **The animation consists of a button to toggle between the top and the bottom of the screen. During the move the button will rotate and change gradually from red to green.**

**<?xml version="1.0" encoding="utf-8"?>** 

**<MotionScene [xmlns:android="http://schemas.android.com/apk/res/android"](https://xmlns:android="http://schemas.android.com/apk/res/android) [xmlns:motion="http://schemas.android.com/apk/res-auto](https://xmlns:motion="http://schemas.android.com/apk/res-auto)">**

#### **<Transition**

- **motion:constraintSetEnd="@+id/end"motion:constraintSetStart="@id/start" motion:duration="1000">**
- **<KeyFrameSet>**
- **<KeyAttribute motion:motionTarget="@+id/myButton" motion:framePosition="50" android:rotation="360" />**
- **</KeyFrameSet>**

 **<OnClick motion:targetId="@id/myButton" motion:clickAction="toggle" />**

 **</Transition>**

 **<ConstraintSet android:id="@+id/start">**

**nstraint android:id="@+id/myButton" android:layout width="wrap\_content"** 

- **android:layout\_height="wrap\_content" motion:layout\_constraintTop\_toTopOf="parent"**
- **android:layout\_marginTop="8dp" motion:layout\_constraintStart\_toStartOf="parent"**
- **motion:layout\_constraintEnd\_toEndOf="parent" motion:layout\_constraintHorizontal\_bias="0.113" > <CustomAttribute**
- **motion:attributeName="backgroundColor" motion:customColorValue="#F80A1F" /> </Constraint> </ConstraintSet>**

 **<ConstraintSet android:id="@+id/end">**

*traint android:id="@+id/myButton"android:layout\_width="wrap\_content"* 

- **android:layout\_height="wrap\_content" motion:layout\_constraintBottom\_toBottomOf="parent"**
- **android:layout\_marginBottom="8dp"motion:layout\_constraintStart\_toStartOf="parent" motion:layout\_constraintEnd\_toEndOf="parent" >**
- **<CustomAttribute motion:attributeName="backgroundColor" motion:customColorValue="#33CC33" /> </Constraint>**

 **</ConstraintSet> </MotionScene>** 

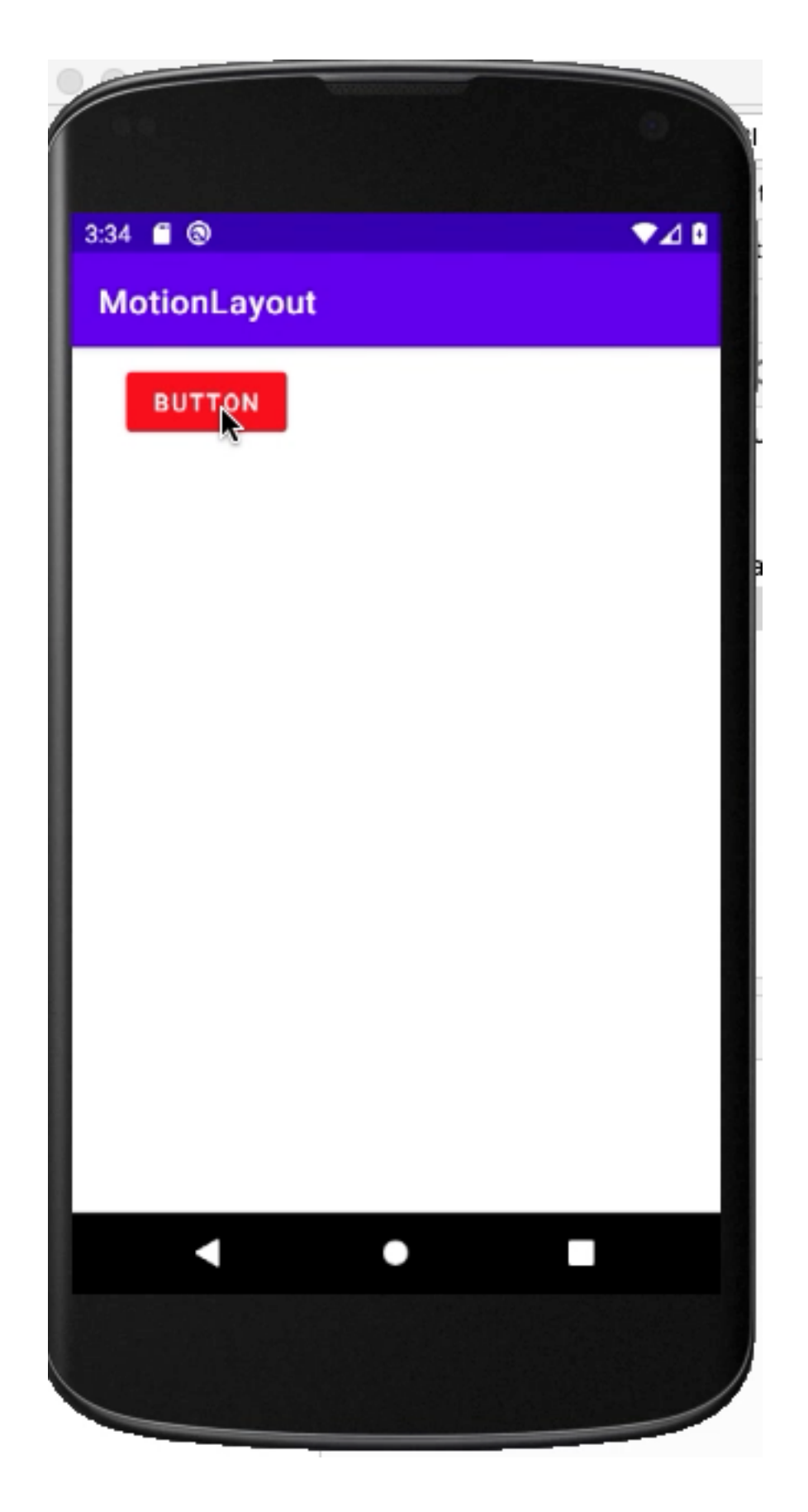

Click on image to Play video